# $\Box$  FREE eBook

# LEARNING crontab

Free unaffiliated eBook created from **Stack Overflow contributors.** 

# #crontab

### **Table of Contents**

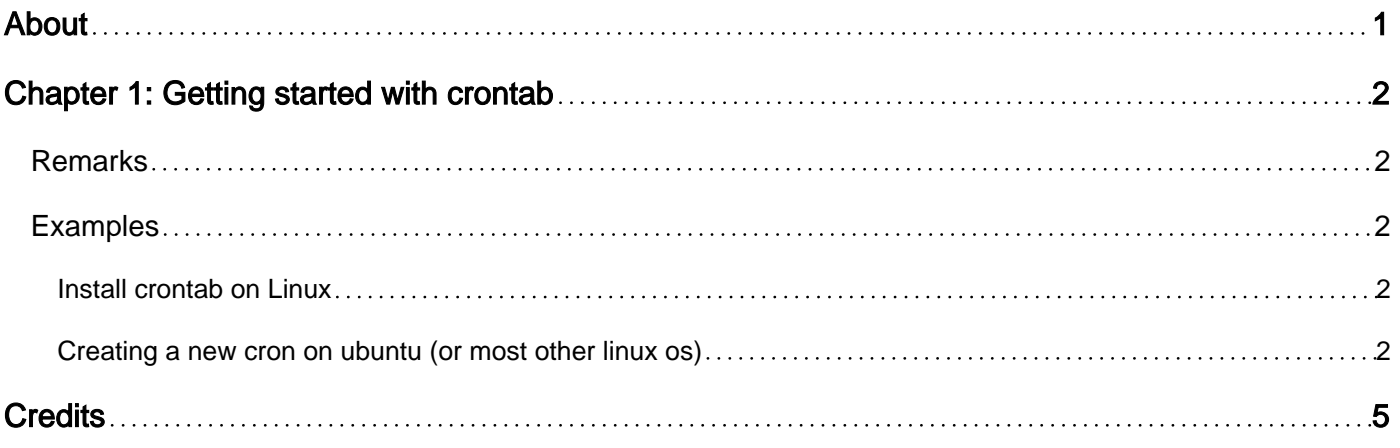

<span id="page-2-0"></span>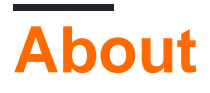

You can share this PDF with anyone you feel could benefit from it, downloaded the latest version from: [crontab](http://riptutorial.com/ebook/crontab)

It is an unofficial and free crontab ebook created for educational purposes. All the content is extracted from [Stack Overflow Documentation,](https://archive.org/details/documentation-dump.7z) which is written by many hardworking individuals at Stack Overflow. It is neither affiliated with Stack Overflow nor official crontab.

The content is released under Creative Commons BY-SA, and the list of contributors to each chapter are provided in the credits section at the end of this book. Images may be copyright of their respective owners unless otherwise specified. All trademarks and registered trademarks are the property of their respective company owners.

Use the content presented in this book at your own risk; it is not guaranteed to be correct nor accurate, please send your feedback and corrections to [info@zzzprojects.com](mailto:info@zzzprojects.com)

### <span id="page-3-0"></span>**Chapter 1: Getting started with crontab**

#### <span id="page-3-1"></span>**Remarks**

Crontab stands for cron table. It is a utility used to add, edit and delete crons. A cron is a command or program that needs to be run on a regular schedule. Eg: A backup script that runs every day or every hour.

#### <span id="page-3-2"></span>**Examples**

<span id="page-3-3"></span>**Install crontab on Linux**

#### **Debian/Ubuntu**

```
# apt-get update & apt-get -y upgrade
# apt-get install cron
```
#### **Fedora/CentOS**

# yum -y update # yum install vixie-cron

#### **Arch**

```
# pacman --noconfirm -Syu
# pacman -S cronie
```
<span id="page-3-4"></span>**Creating a new cron on ubuntu (or most other linux os)**

#### You can create a new cron entry by simply typing

crontab -e

on the command line. If it's the first time you want to edit your crontab(le), you will be prompted with an editor selection:

```
no crontab for <user> - using an empty one
Select an editor. To change later, run 'select-editor'.
  1. /bin/ed
  2. /bin/nano <---- easiest
  3. /usr/bin/vim.basic
  4. /usr/bin/vim.tiny
Choose 1-4 [2]:
```
Simply choose your editor by following the prompt, and your crontab will open with an empty file

#### (only containing some commented lines of explanation):

```
# Edit this file to introduce tasks to be run by cron.
#
# Each task to run has to be defined through a single line
# indicating with different fields when the task will be run
# and what command to run for the task
#
# To define the time you can provide concrete values for
# minute (m), hour (h), day of month (dom), month (mon),
# and day of week (dow) or use '*' in these fields (for 'any').#
# Notice that tasks will be started based on the cron's system
# daemon's notion of time and timezones.
#
# Output of the crontab jobs (including errors) is sent through
# email to the user the crontab file belongs to (unless redirected).
#
# For example, you can run a backup of all your user accounts
# at 5 a.m every week with:
# 0 5 * * 1 tar -zcf /var/backups/home.tgz /home/
#
# For more information see the manual pages of crontab(5) and cron(8)
#
# m h dom mon dow command
```
As you can see, there's already an example entry in the text:

0 5 \* \* 1 tar -zcf /var/backups/home.tgz /home/

This would create a backup file called home.tgz inside /var/backups/. The timing for this crontab would be

every monday (first day of week) at 5:00 A.M.

If you had entered that line as your crontab, all you had to do now would be to save the crontabfile. For example with the  $_{\text{nano}}$  editor, this is done with  $\langle \text{ctr12} \rangle + \langle \text{xx} \rangle$  - then confirm to save with **Y**.

To check your crontab, simply type

crontab -l

in the console.

Some more information on crontimings you can choose:

```
 # * * * * * command to execute
  # │ │ │ │ │
  # │ │ │ │ │
 \# | | | \Box - day of week (0 - 6) (0 to 6 are Sunday to Saturday, or use names; 7 is
Sunday, the same as 0)
  # │ │ │ └────────── month (1 - 12)
  # │ │ └─────────────── day of month (1 - 31)
  # │ └──────────────────── hour (0 - 23)
```
 $min (0 - 59)$ 

Special characters in cronjobs are:

#### **Asterisk ( \* )**

The asterisk indicates that the cron expression matches for all values of the field. E.g., using an asterisk in the 4th field (month) indicates every month.

#### **Slash ( / )**

Slashes describe increments of ranges. For example 3-59/15 in the 1st field (minutes) indicate the third minute of the hour and every 15 minutes thereafter. The form "\*/..." is equivalent to the form "first-last/...", that is, an increment over the largest possible range of the field.

#### **Comma ( , )**

Commas are used to separate items of a list. For example, using "MON,WED,FRI" in the 5th field (day of week) means Mondays, Wednesdays and Fridays.

#### **Hyphen ( - )**

Hyphens define ranges. For example, 2000-2010 indicates every year between 2000 and 2010 AD, inclusive.

#### **Percent ( % )**

Percent-signs (%) in the command, unless escaped with backslash (), are changed into newline characters, and all data after the first % are sent to the command as standard input.

Read Getting started with crontab online: [https://riptutorial.com/crontab/topic/5750/getting-started](https://riptutorial.com/crontab/topic/5750/getting-started-with-crontab)[with-crontab](https://riptutorial.com/crontab/topic/5750/getting-started-with-crontab)

## <span id="page-6-0"></span>**Credits**

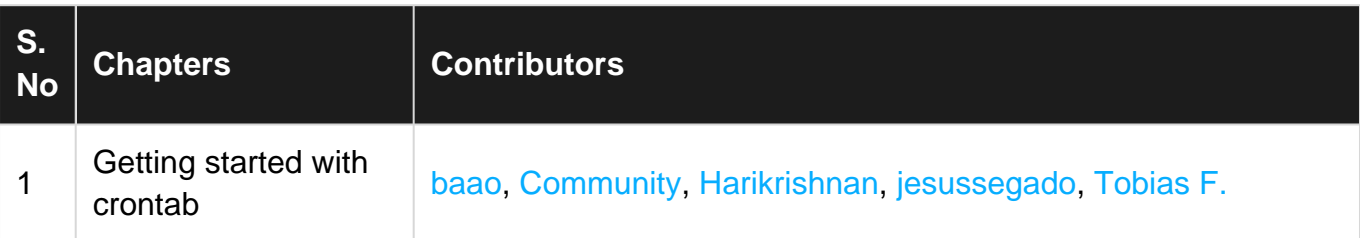